# **Adding a Custom Source Control Integration**

This topic explains how to build a custom integration to any source control system you want to integrate with C++test (e.g., for code review, scope filters and authorship detection — see [Connecting to Source Control](https://docs.parasoft.com/display/CPPDESKE1042/Connecting+to+Source+Control) for details).

C++test provides builtin support for most common version control / source control systems (e.g, SVN, CVS, Subversion, ClearCase etc.) as described in [Co](https://docs.parasoft.com/display/CPPDESKE1042/Connecting+to+Source+Control) [nnecting to Source Control.](https://docs.parasoft.com/display/CPPDESKE1042/Connecting+to+Source+Control) In addition, it provides an open Source Control API, which allows other source control tools to be integrated with C++test.

Sections include:

- [Adding a Custom Source Control Implementation](#page-0-0)
- [Sample Implementation](#page-0-1)

## <span id="page-0-0"></span>Adding a Custom Source Control Implementation

## API Javadoc (Eclipse only)

The C++test online help system provides a Source Control API topic that includes Javadoc documentation for all classes and interfaces that must be implemented.

You can also find this Javadoc in the Parasoft Test installation directory at [INSTALL\_DIR\plugins\com.parasoft.xtest.sourcecontrol.eclipse. core\javadoc\openapi.

#### Main Interfaces

The interface that connects and creates all required implementation is com.parasoft.xtest.sourcecontrol.openapi.**IVersionControlFactory**.

This factory provides specific implementation for the following interfaces:

- com.parasoft.xtest.sourcecontrol.openapi.**IRepositoryDetector**
- com.parasoft.xtest.sourcecontrol.openapi.**IVersionControl**
- com.parasoft.xtest.sourcecontrol.openapi.**IVersionControlHelper**

#### Implementation and Compilation

The source control API and all related classes are located in the jar file at [INSTALL\_DIR]\plugins\com.parasoft.xtest.libs/Parasoft/sourcecontrol.jar.

Before you can compile, you may need to add the following additional jar files to your classpath:

- [INSTALL\_DIR]\com.parasoft.xtest.libs/Parasoft/util.jar
- [INSTALL\_DIR]\com.parasoft.xtest.libs/Parasoft/common.jar
- [INSTALL\_DIR]\com.parasoft.xtest.libs/Parasoft/preference\_api.jar

To implement a custom integration:

- 1. Create a project in any location.
- 2. Add the required jars to the project's classpath.
- 3. Start implementing custom version control support. Begin with the **IVersionControlFactory** implementation and incrementally add the required classes.

## Deployment and Verification

After implementation is completed:

- 1. Create a single jar file containing all of the required classes. There are no specific rules concerning the jar file name or package names etc.
- 2. Copy your jar file into your Parasoft Test installation directory and restart C++test. The installation directory is:
	- **Eclipse**: [INSTALL\_DIR]\plugins\com.parasoft.xtest.sourcecontrol.eclipse.core\ext
	- **Visual Studio**: [INSTALL\_DIR]\com.parasoft.xtest.libs.vstudio/ext
- 3. Verify the implementation as follows:
	- a. Choose **Parasoft> Preferences> Source Control**.
	- b. Ensure that **Use DTP settings** is cleared.
	- c. Verify that a checkbox with your implementation name appears among the builtin version controls.
	- d. Select the checkbox for your implementation, click **New**, add the required properties, and then click **Apply**.
	- e. Go to the **Preferences> Scope and Authorship** page and verify that **Use source control to compute scope** is enabled.
	- f. Open a file controlled by your version control system, right-click anywhere in the file's source code, then choose **Show author at line**. You should see valid version control author information.

## <span id="page-0-1"></span>Sample Implementation

C++test provides a sample implementation for the Source Control Open API. A zipped package is located in [INSTALL\_DIR]\plugins\com.parasoft.xtest. sourcecontrol.eclipse.core\openapi\demo\.

After you extract the open\_api\_demo.zip file, the following directory structure should be created:

- **open\_api\_demo/demo.jar** Contains a compiled version of the demo source control implementation for Eclipse.
- **open\_api\_demo/demo.dll** Contains a compiled version of the demo source control implementation for Visual Studio 2005 or later.
- **open\_api\_demo/src/\*** This is the source code for the Open API demo implementation.
- **open\_api\_demo/local\_repository/\*** This is a sample Eclipse project for demonstration purposes.

The demo was compiled using JDK 1.6.0\_29.

You can compile and deploy it using the procedures described in the preceding section.

To play with the demo:

- 1. Deploy the demo.jar file.
- 2. Unpack the local repository to any location.
- 3. Restart C++test.
- 4. Import the demo local repository project into your workspace.
- 5. Under **Parasoft> Preferences> Source Control**, enable the demo implementation.

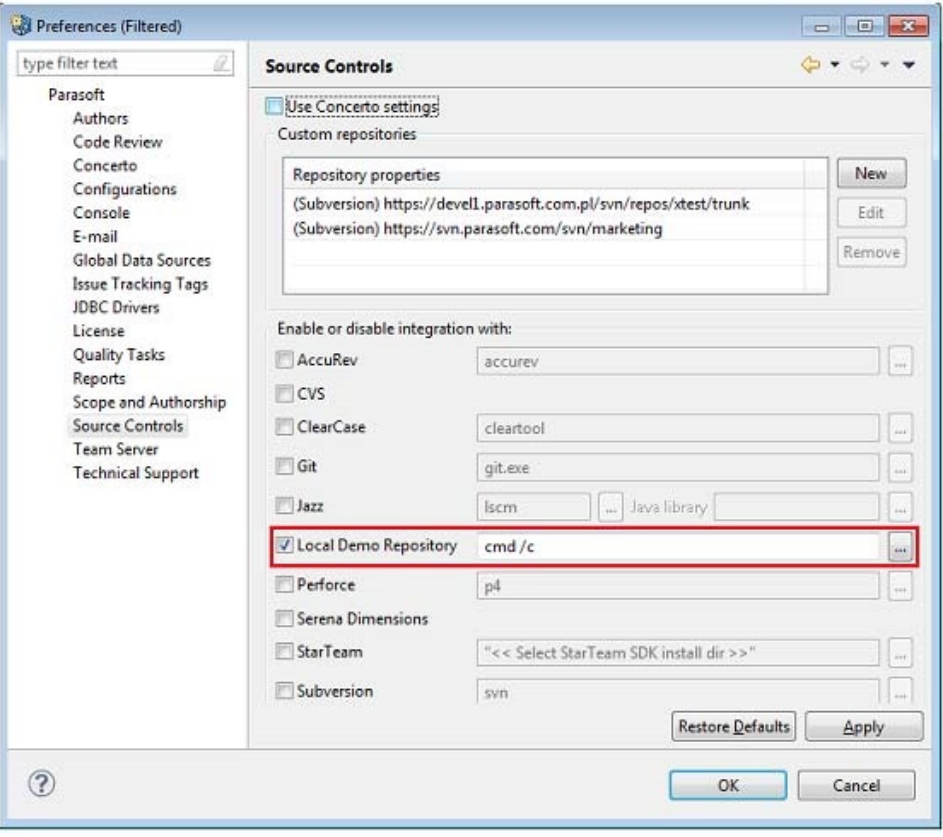

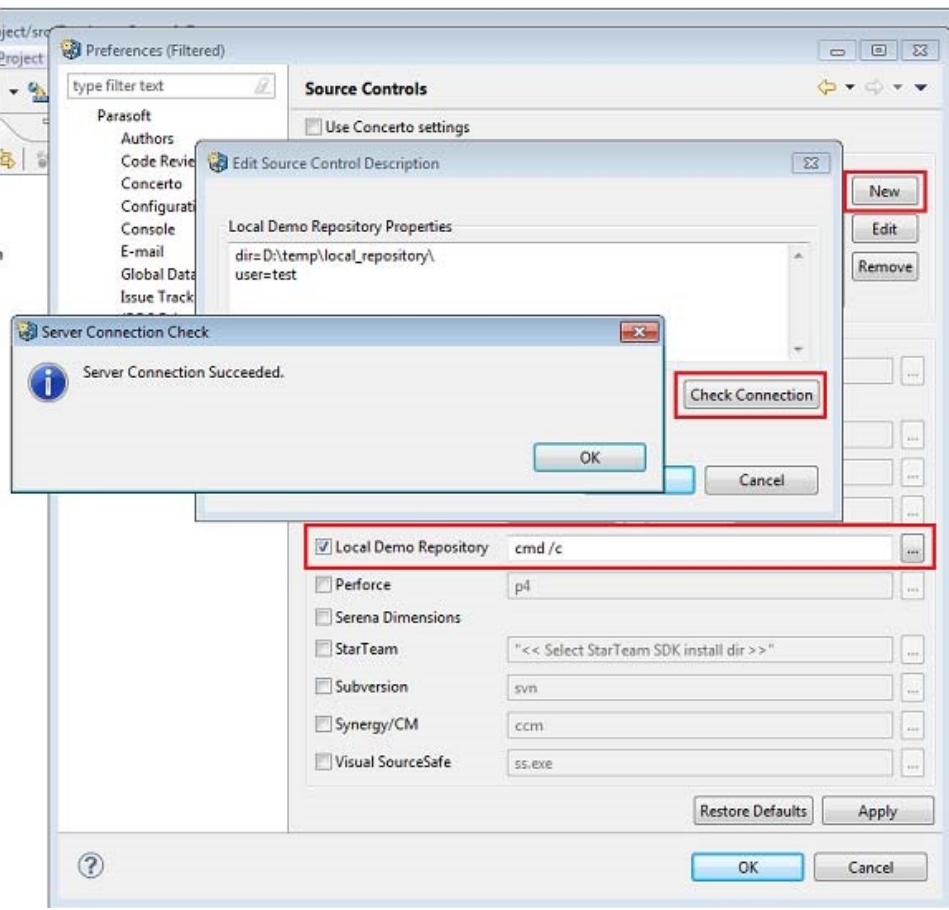

6. Open a file, right-click anywhere in the file's source code, then choose **Show author at line**. You should see valid version control author information.

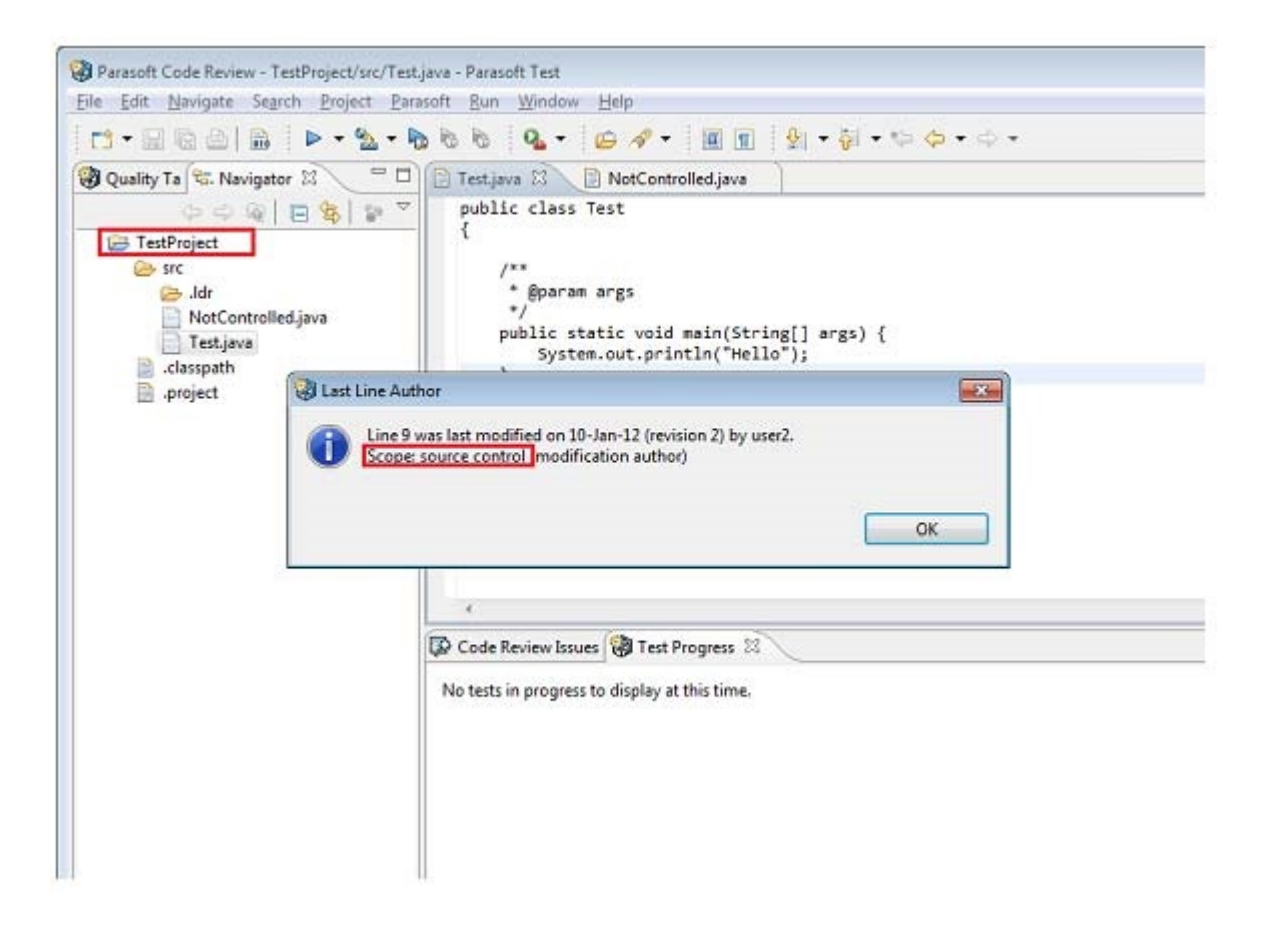